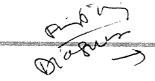

pur dem

### Verification Toolbar

The Verification Toolbar is displayed when you select **Show Top Toolbar** from the **View** menu.

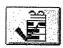

Set up a new verification.

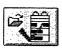

Load a previously-stored instrument verification.

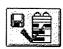

Save the current instrument verification to disk.

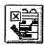

Edit the current instrument verification.

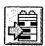

Run the current instrument verification.

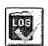

Toggle the display of the Verification Logbook.

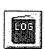

Toggle the display of the current online Logbook.

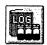

Toggle the display of the current Sequence Logbook.

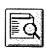

Display the Instrument Verification Test Report.

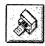

Print a report of the current instrument verification results.

#### About This View

The Verification (OQ/PV) view lets you test whether your analytical instruments and the ChemStation software are operating correctly according to predefined performance criteria.

# • Operation Qualification (OQ)

Operation Qualification is the documented verification that the equipment-related system or subsystem performs as intended throughout representative or anticipated operating ranges.

## Performance Verification (PV)

Performance Verification is the documented verification that the process and or the total process-related system performs as intended throughout all anticipated operating ranges.

### Available Tests

The following verification tests are supplied with your ChemStation software. Refer to the online help for more information on how to run, edit, or create new verification tests.

|  | VWD | Wavelenat | th Accuracy |
|--|-----|-----------|-------------|
|--|-----|-----------|-------------|

- □ Intensity
- ☐ Holmium
- ☐ Temperature Accuracy
- □ Noise, Flow, Temperature
- □ DAD Wavelength Accuracy
- □ Injector Precision\*
- □ Detector Linearity/Carry-over\*
- □ Injector Linearity\*
- ☐ Gradient Composition

 $<sup>^</sup>st$  These tests can be used to verify LC/MSD performance.